## 1.参加登録画面

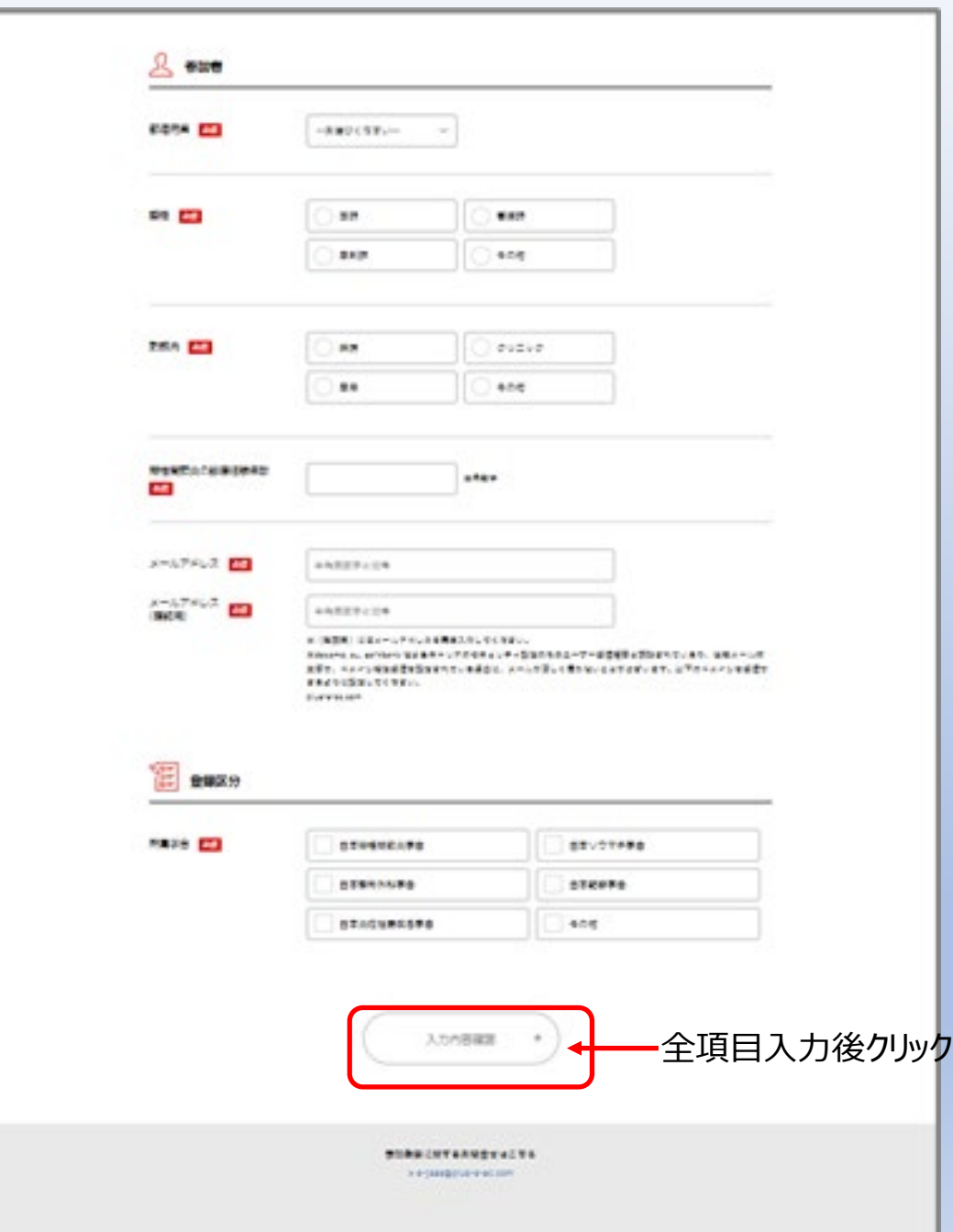

2.参加登録終了画面

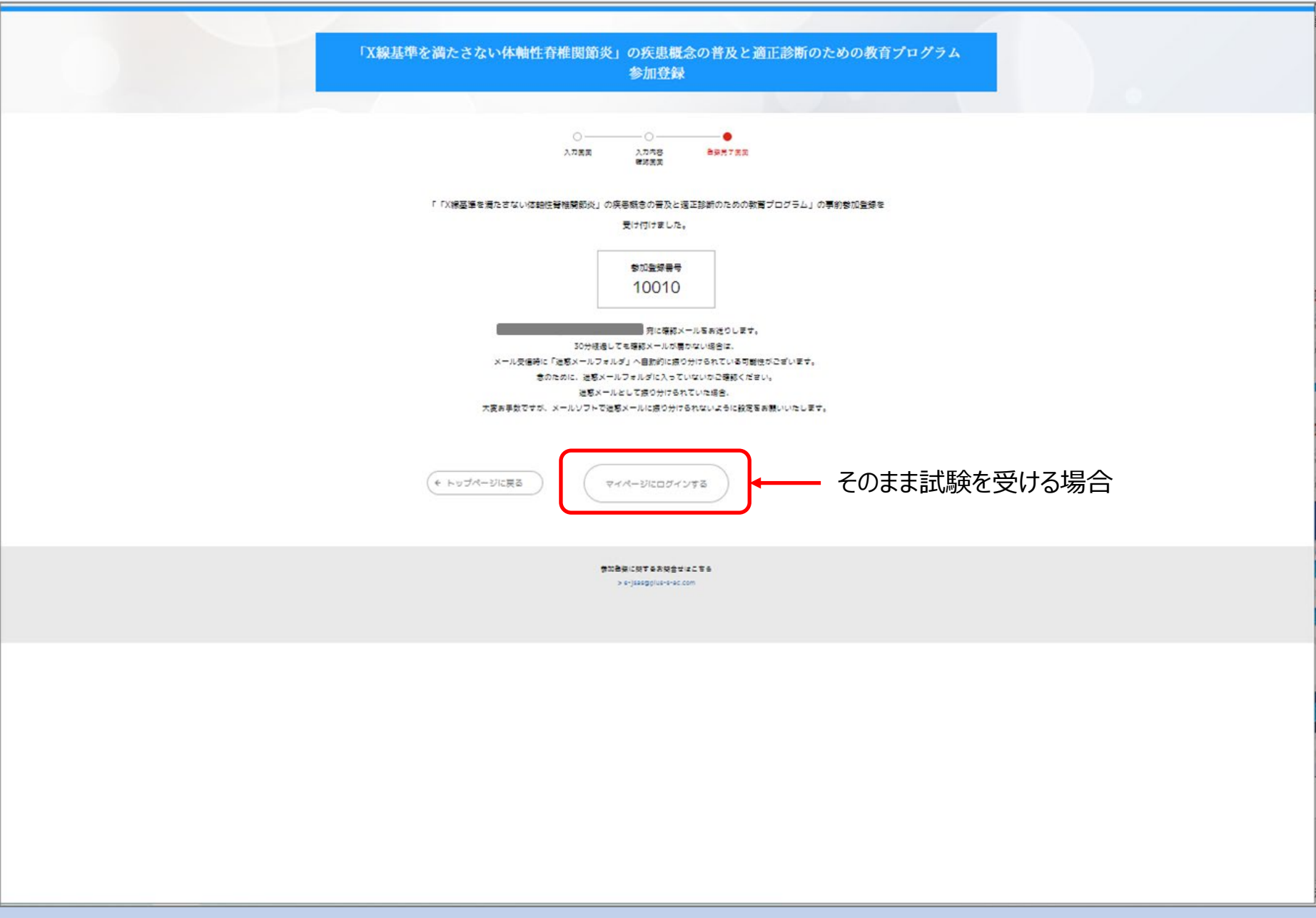

3.マイページ(登録完了メールからの入室)

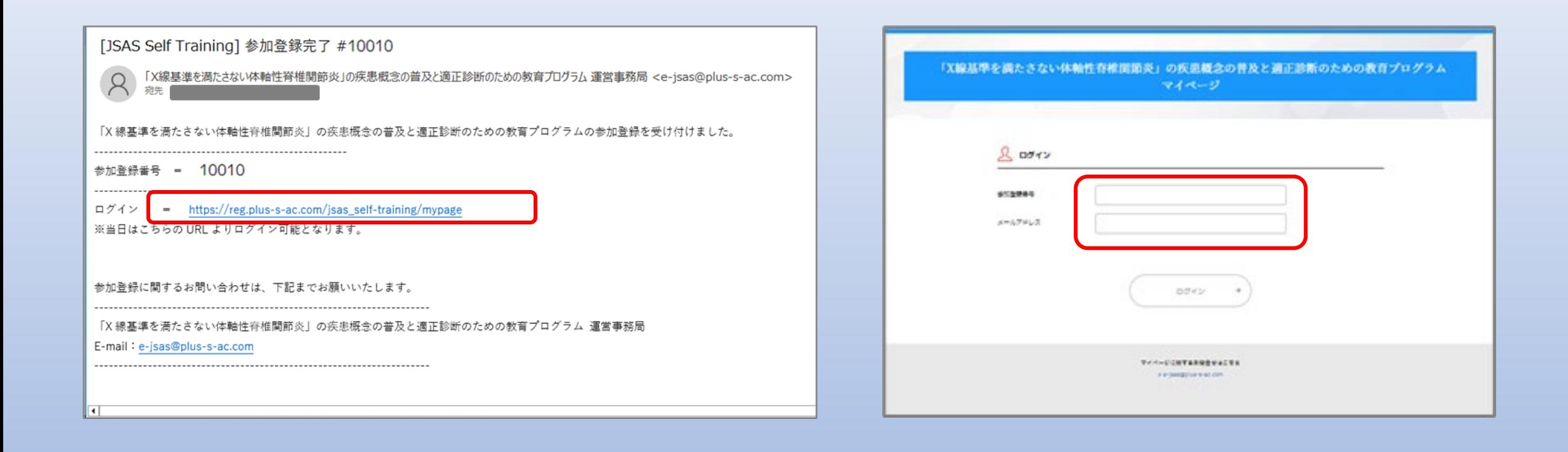

3. マイページ (参加登録終了画面からの入室)

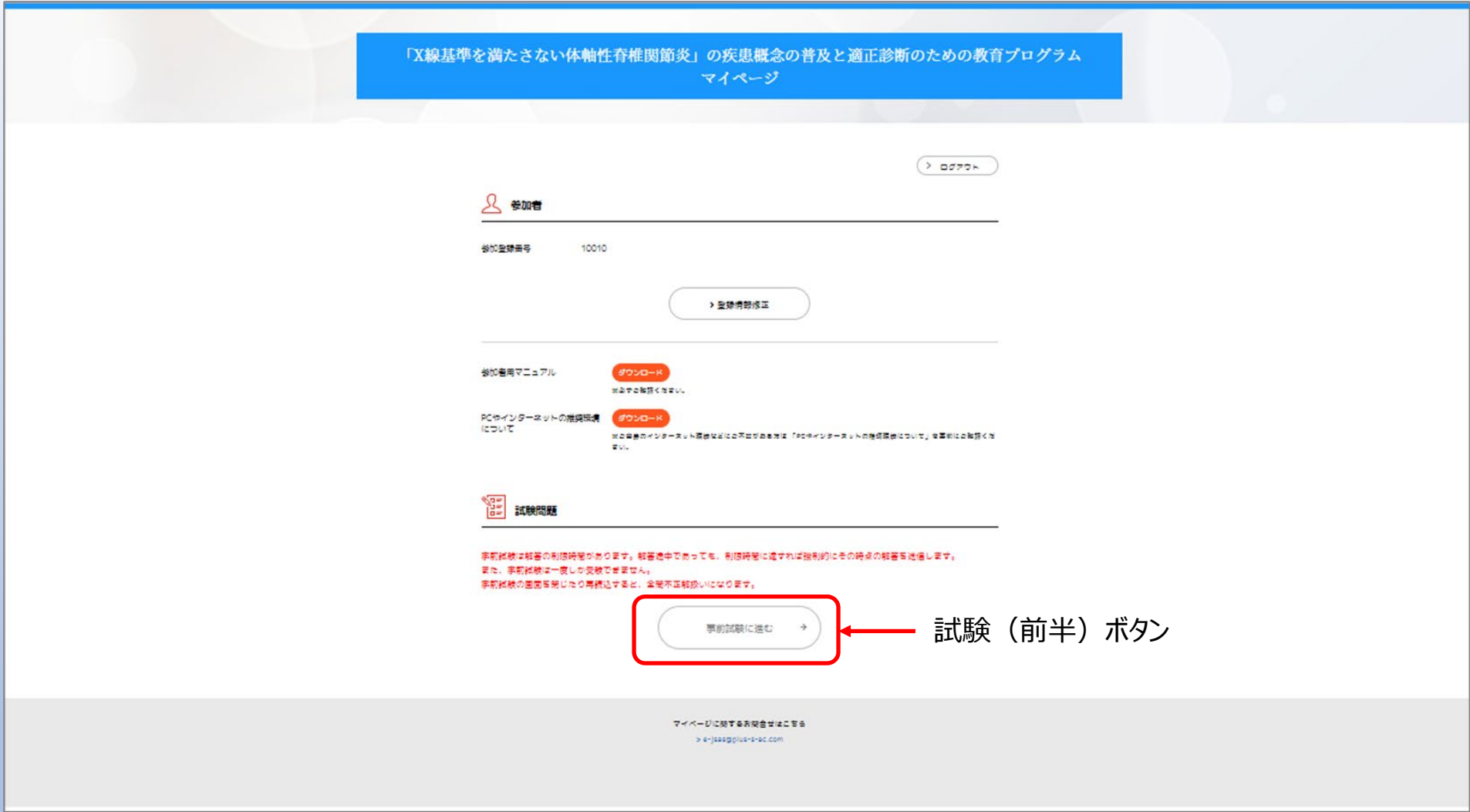

## 4.マイページ(試験前半前)

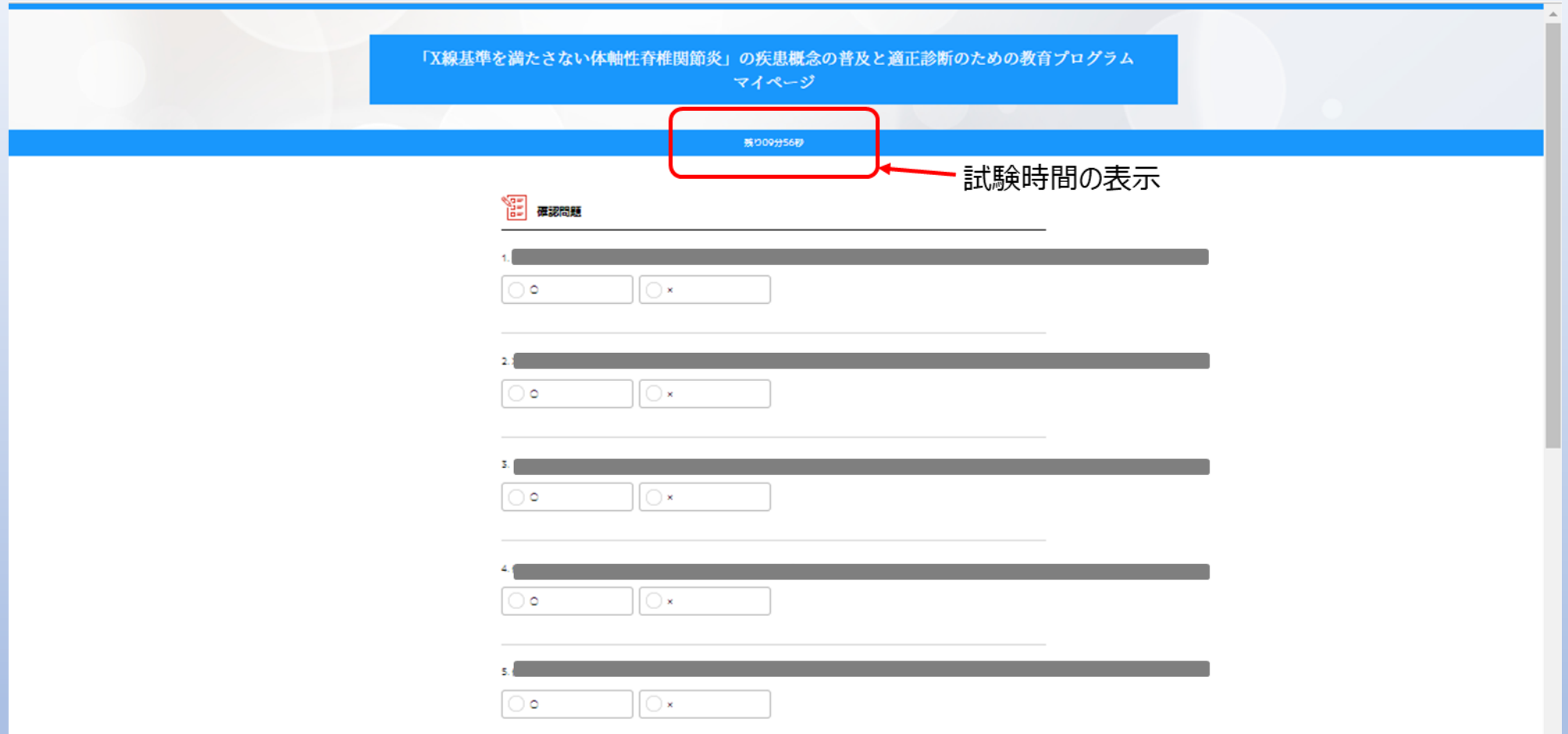

4.マイページ(試験前半前)

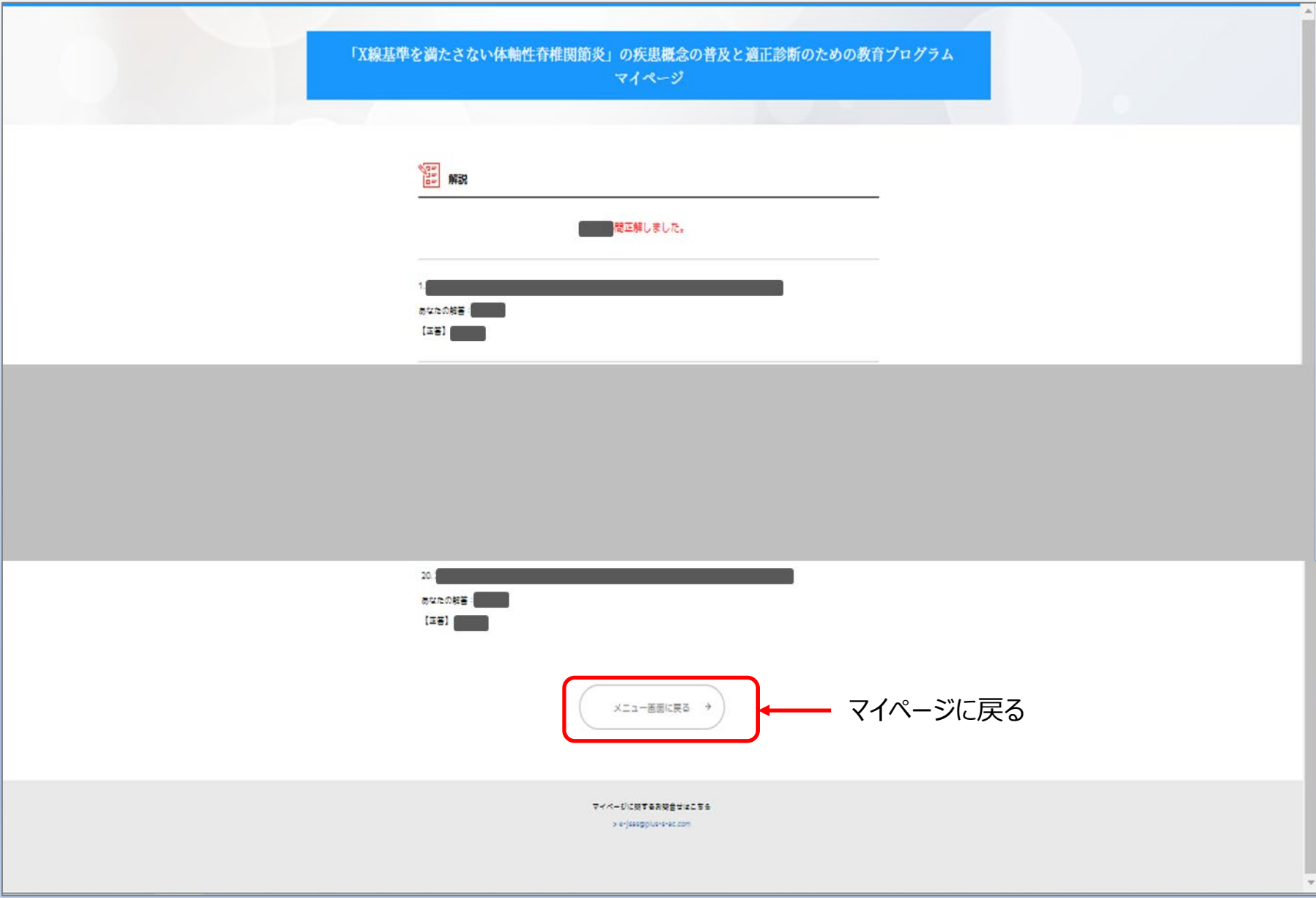

6.動画終了後マイページ

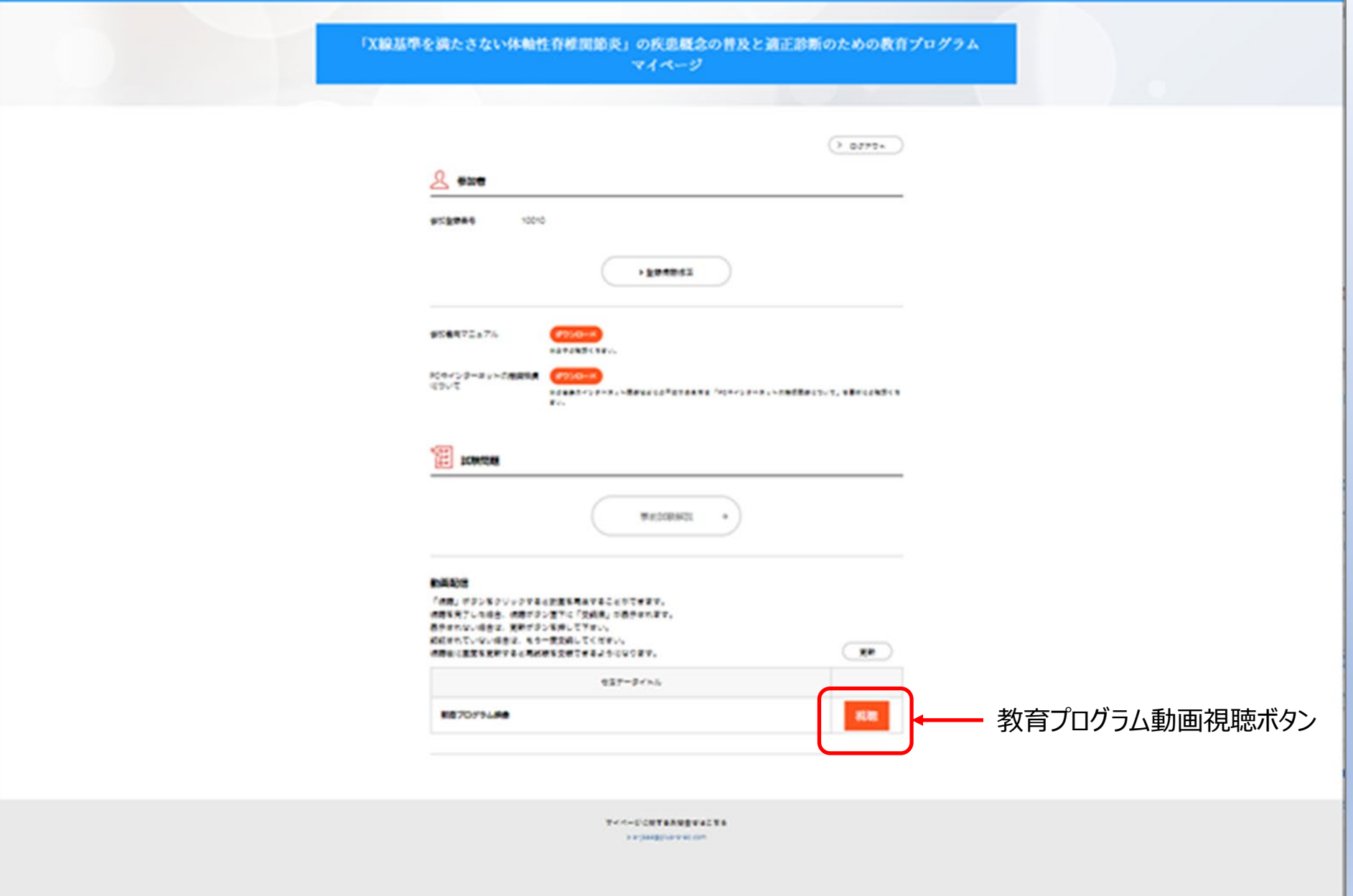

## 5. 教育プログラム動画終了画面

こちらから退出してください。

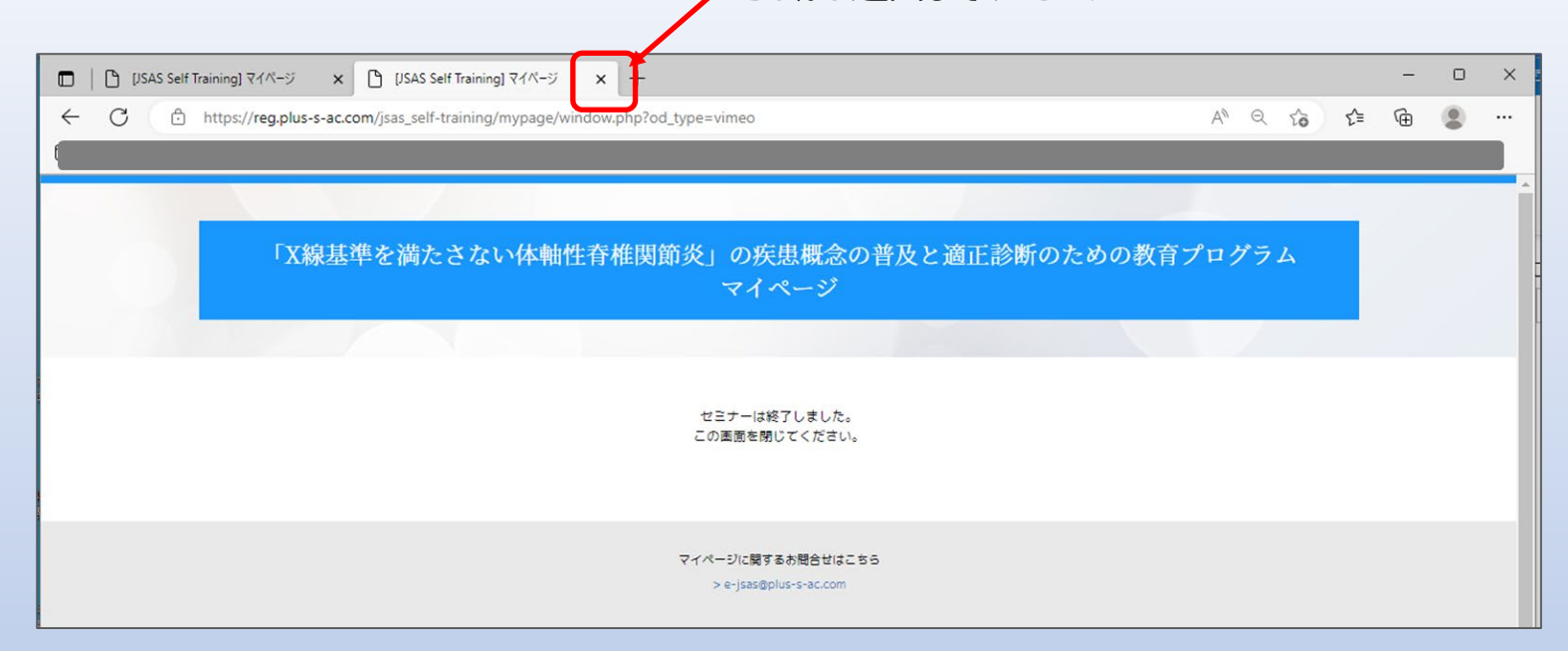

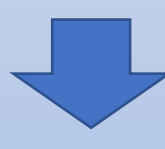

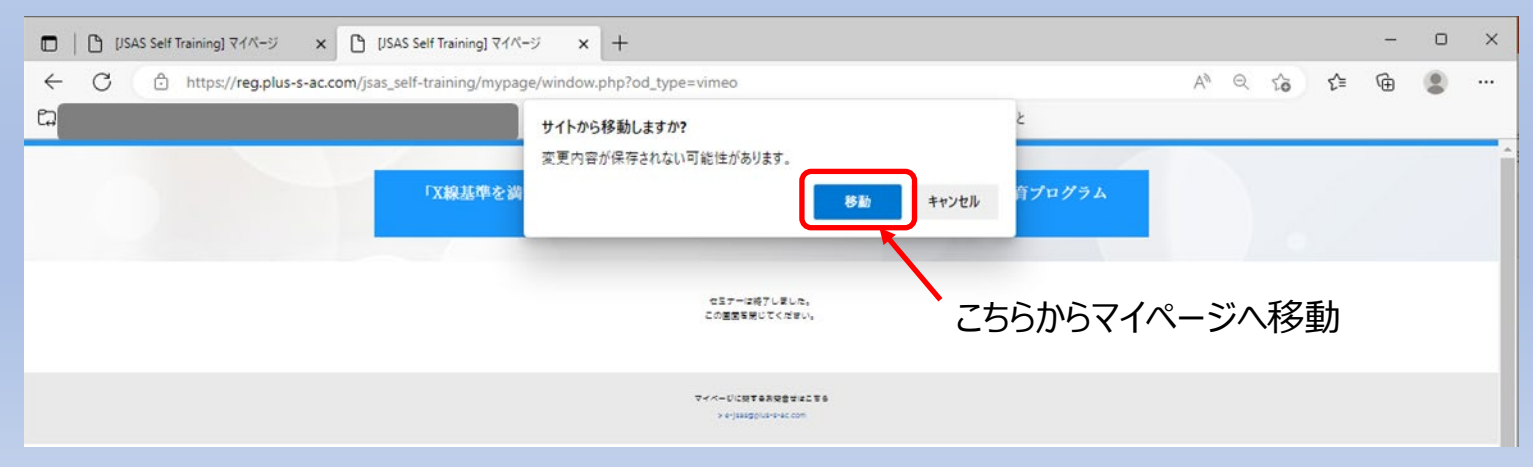

7. 試験 (後半) 前マイページ

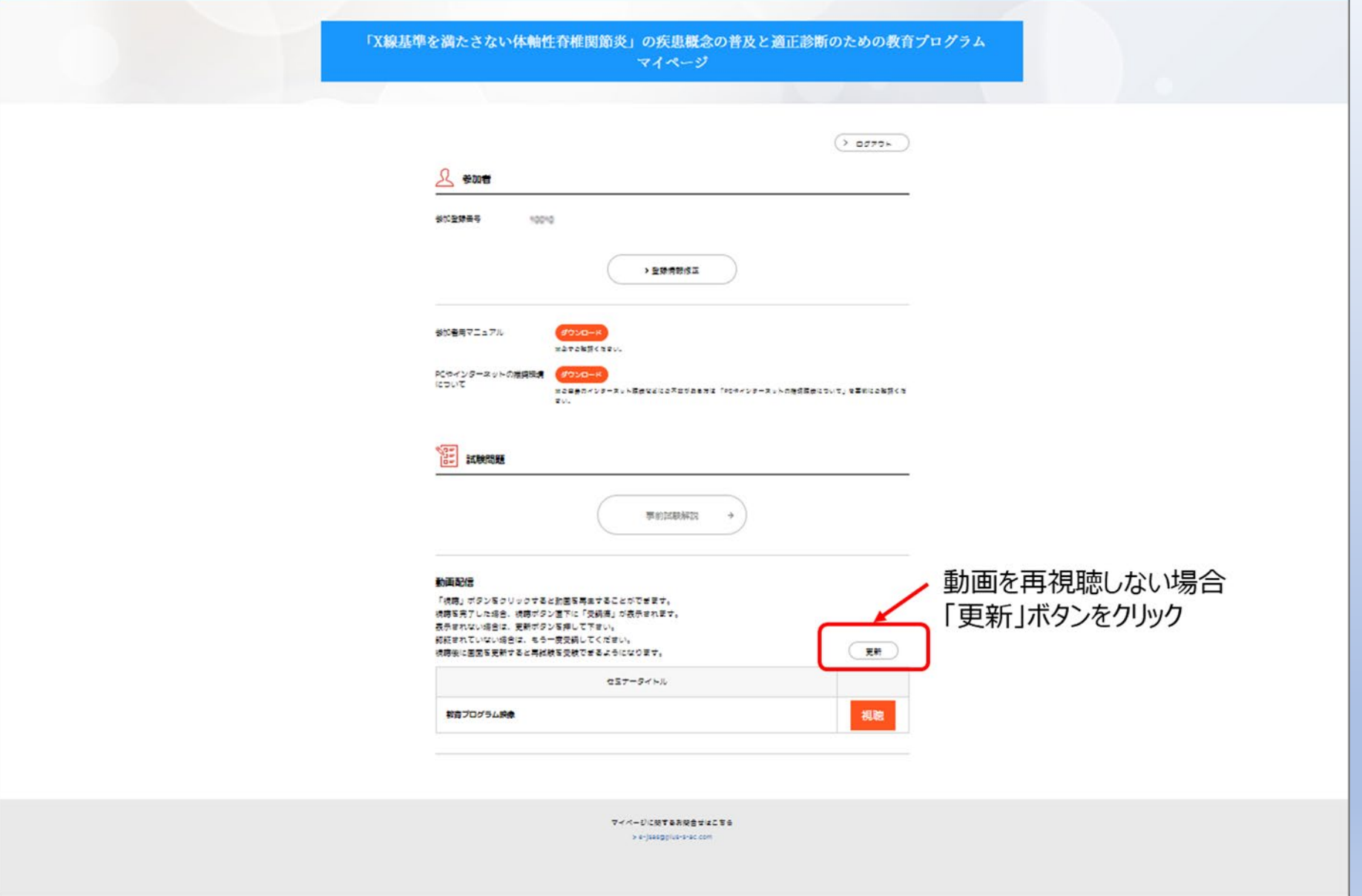

7. 試験 (後半) 前マイページ

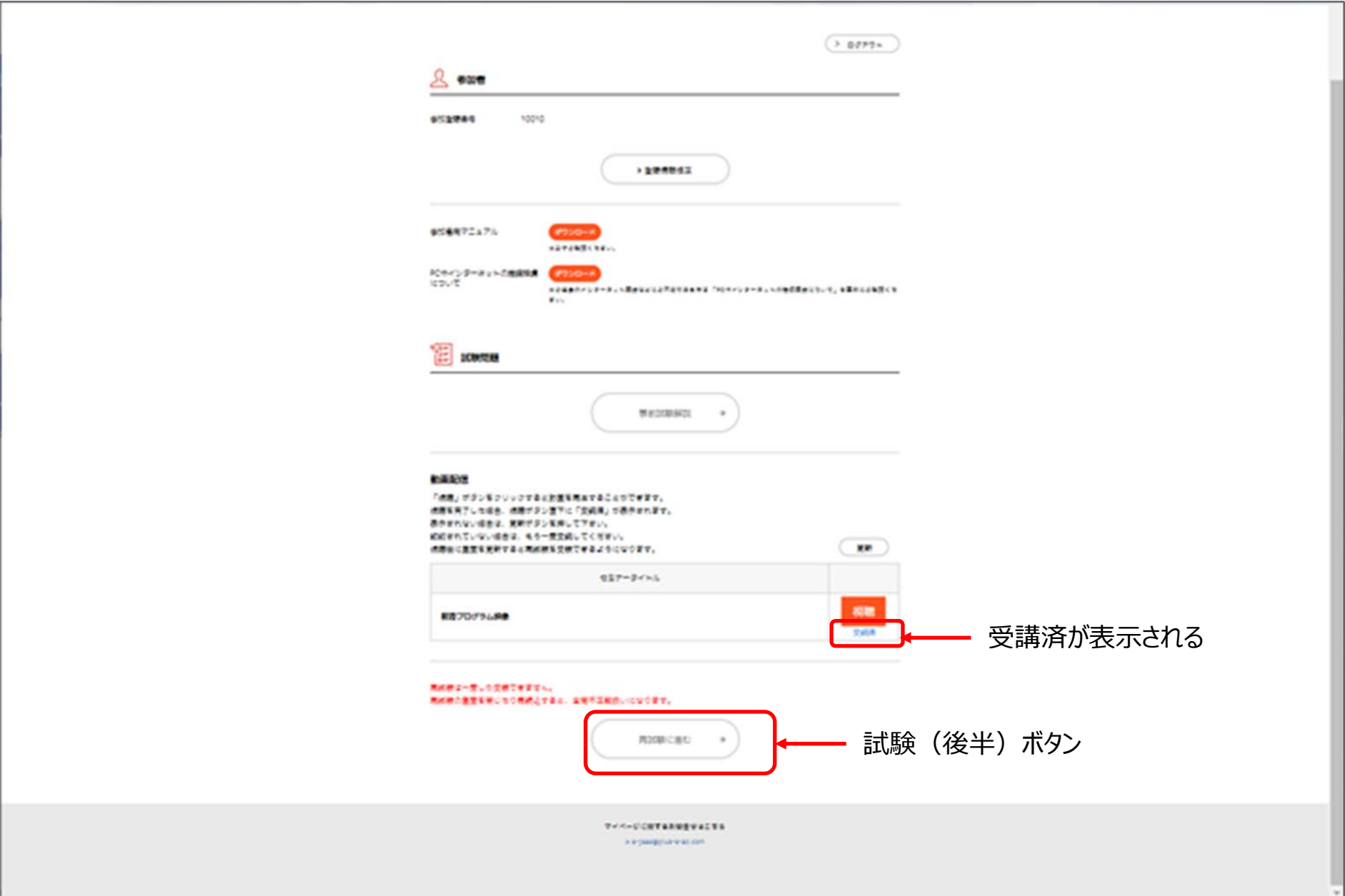